## Homework 2: Grids and Layout

Due Wednesday 2/5 @4pm on Courseworks.

## What to submit:

- 4 separate files with the following titles:
  - $\circ$  1\_twitter-home.pdf
  - o 1\_twitter-home.html
  - 2\_twitter-account.pdf
  - 2\_twitter-account.html
- Submit them separately to Courseworks, do **not** zip them up.

Problems:

1. Recreate Twitter Home Layout with Bootstrap4 (as shown in image below) Use only basic HTML elements, <div>, <span>, <img>, etc. (there are two more elements you will need, but we aren't going to tell you what they are). Don't use <tables>. You will get zero points if you use a table element.

All styles must be added in the CSS header. No inline style tags.

- Use Bootstrap 4.2.1. Attach it with the following code.
- <link rel="stylesheet"

```
href="https://stackpath.bootstrapcdn.com/bootstrap/4.2.1/css/bootstrap.min.css" integrity="sha384-
```

## GJzZqFGwb1QTTN6wy59ffF1BuGJpLSa9DkKMp0DgiMDm4iYMj70gZWKYbI706tWS" crossorigin="anonymous">

- The black border around the image shows how the page is centered. Do not recreate the black border.
- Your site must render in the same layout for all medium-sized devices. At different sizes of screen within medium-sized devices, the images must scale to be the appropriate size and he centered elements must stay centered.
- Use the following image url:
  - http://coms4170.cs.columbia.edu/2020-spring/hw/hw2/columbia.jpg

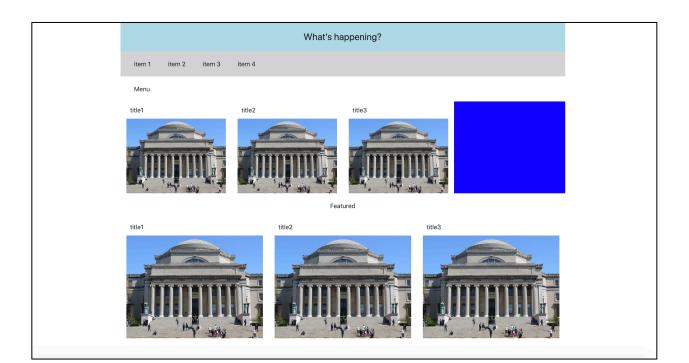

- a. Show us a screenshot of your site.
- b. The images are always the right size. What setting/property/attribute/etc. did you set to make that happen?
- c. The blue square is taller than the images next to it. How did you do that?
- d. When the site is 500px wide, what happens? (show us a screen shot and describe it in one sentence)
  - a. What do you have to change such that when the site is 500px wide, you see two grid tiles per row.
- e. Submit the code as 1\_twitter-home.html

2. Recreate Twitter Account Layout with Bootstrap4 (as shown in image below) All of the instructions for Problem 1 remain the same.

Additionally:

- Recreate the styles seen below. As before, as long as you get them in the right ball-park it's fine. We don't care what exact shade of blue you use, etc.
- For column 1, implement the grid-within-a-grid with bootstrap.
  - Bootstrap grids have default margin/padding. You may have to override them. If you get stuck, first google "overriding CSS."
- For column 2, implement the posts as a grid-within-a-grid. (You may implement the menu (Tweets, Media, Other, Other2) however you like.
- For column 3, do not use a grid within a grid.

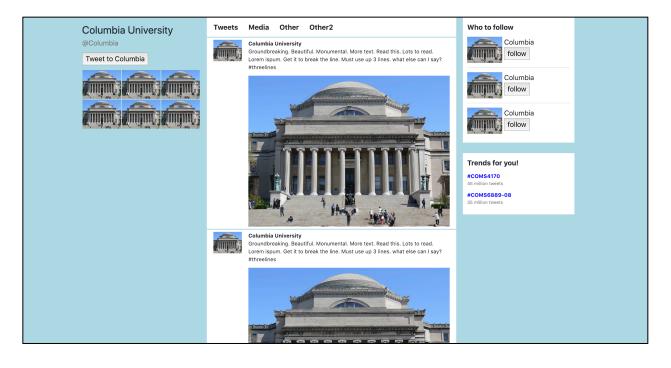

- 1. How did you color the background blue?
- 2. For column 3, "who to follow", how did you get the image next to the text and button?
- 3. For column 3, "who to follow", how did you get the text NOT to be centered?
- 4. What happens when you change the Bootstrap container to a container fluid?
  - a. Show us a screenshot
  - b. Describe it in one sentence.
- 5. For the hashtags like #COMS4170, what **three** tools did you use to recreate the style such that they pass the squint test?
- 6. There is a thin line that separates the tweets posted by this account. How did you implement that?
- 7. Submit the code as 2\_twitter-account.html